## **Инструкция пополнения баланса клиента компании SMSCLUB через терминал самоослуживания ПриватБанка.**

1. Выполните вход в меню предоставления услуг терминала самообслуживания ПриватБанка при помощи персональной банковской карты либо при помощи указания контакного мобильного номера телефона. В результате Вы должны увидеть пример экарана, который показан на Рисунке 1.

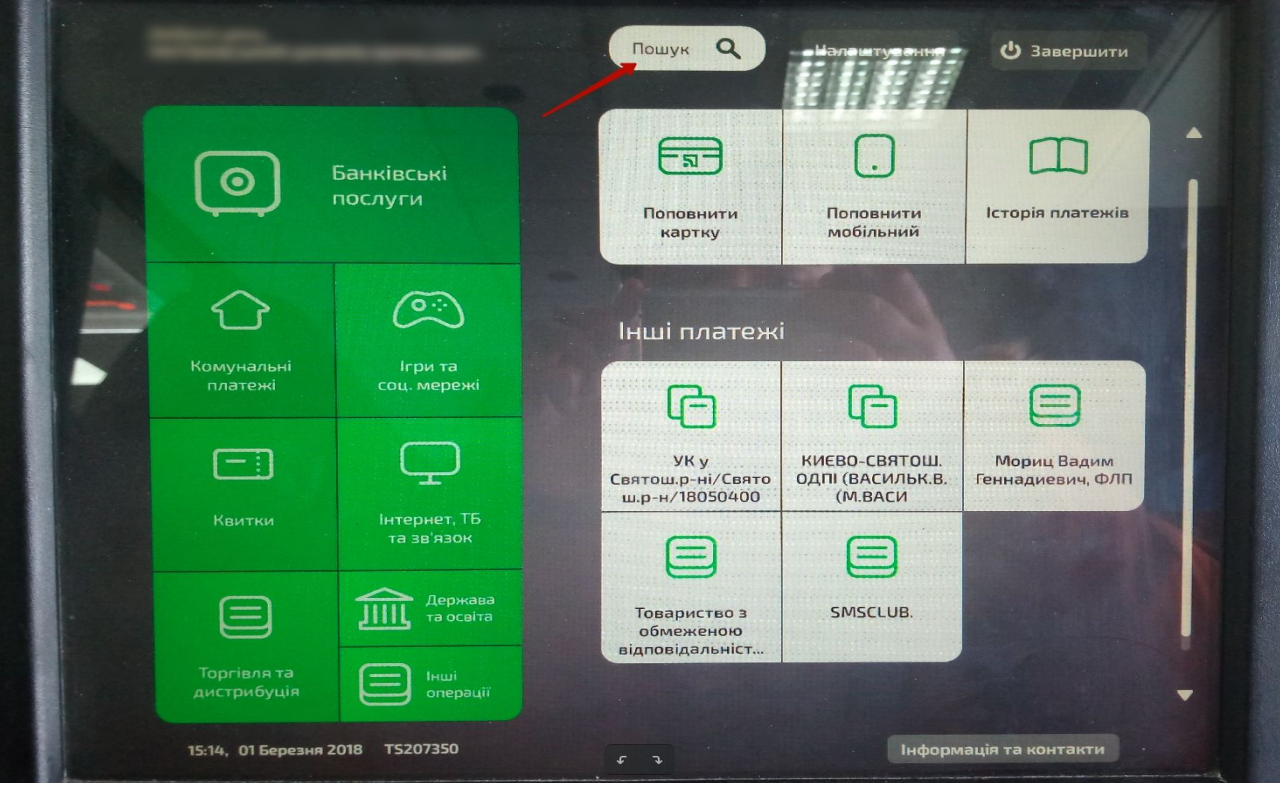

## *Рисунок 1*

- 2. Перейдите в меню поиска как это показано на Рисунке 1.
- 3. Введите в строку поиска фразу "*смсклуб*" или "*смс клуб*" и нажмите кнопку "Найти", Рисунок 2.

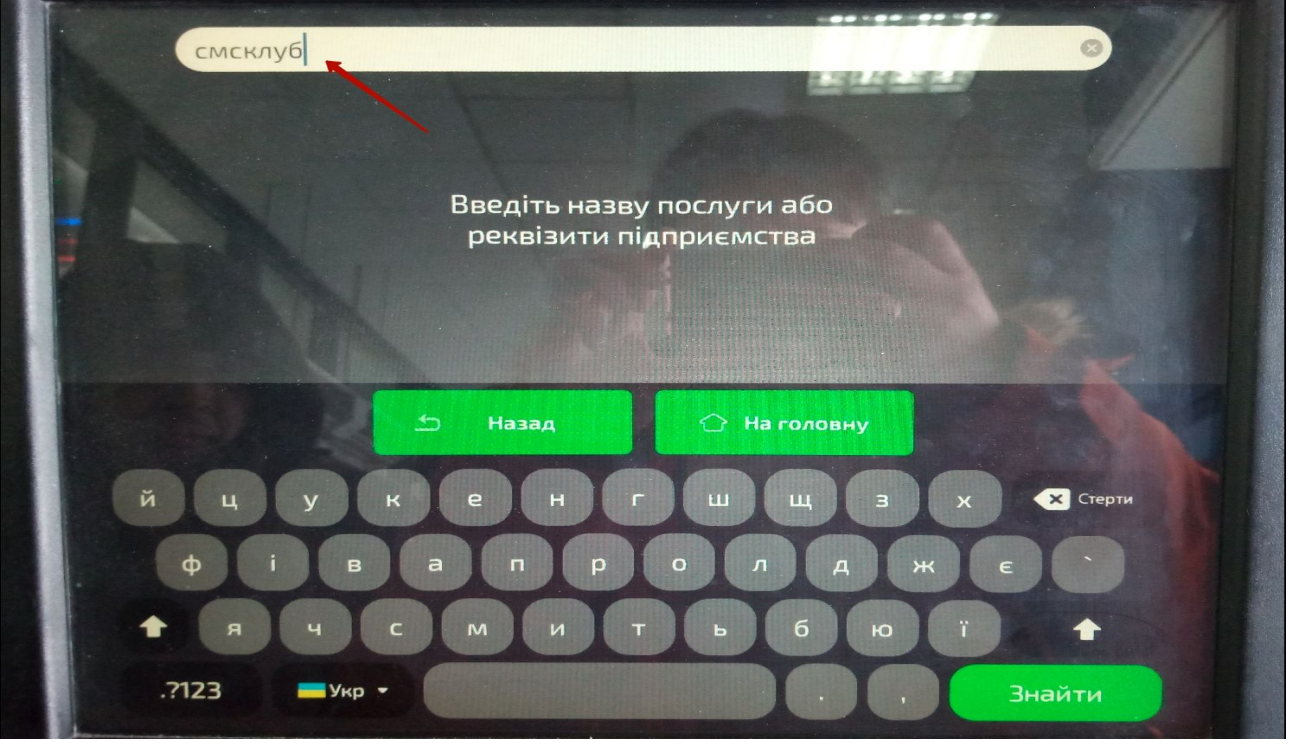

*Рисунок 2*

4. Введите ID вашего пользователя, который Вы можете узнать либо у Вашего менеджера СМСКлуб, либо можете самостоятельно увидеть его когда находитесь в верхнем правом углу [личного кабинета](https://my.smsclub.mobi/) (Рисункок 3), как это показано на Рисунке 4.

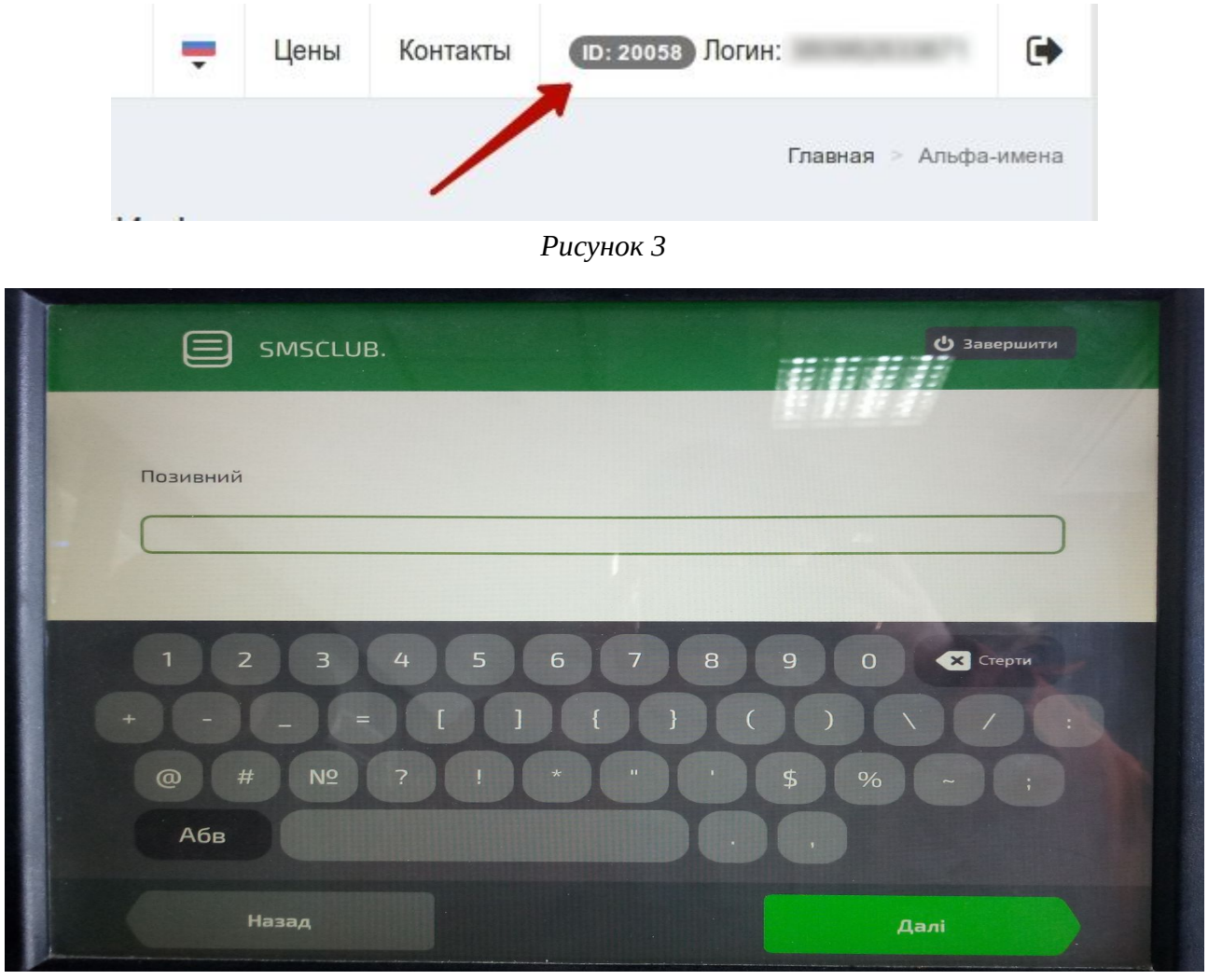

*Рисунок 4*

 5. После ввода ID клиента Вам будет показана информация о состоянии Вашего баланса как по казано на Рисунке 5. Далее Вам необходимо будет ввести необходиму сумму пополнения и следовать дальнейшим инструкциям терминала. Ваши деньги будут автоматически зачислены на баланс Вашей учетной записи.

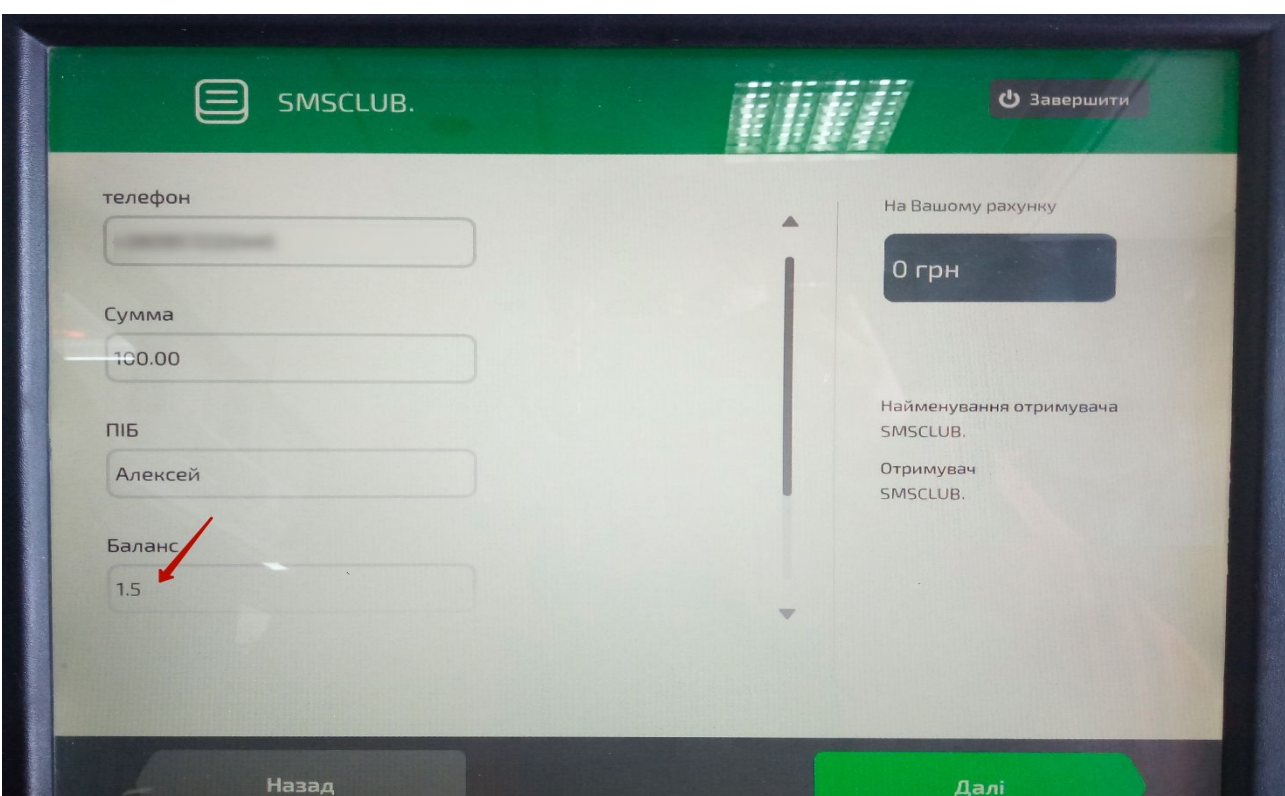

*Рисунок 5*